# *CoreMACFilter v2.0*

*Handbook* 

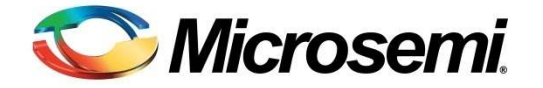

# **Table of Contents**

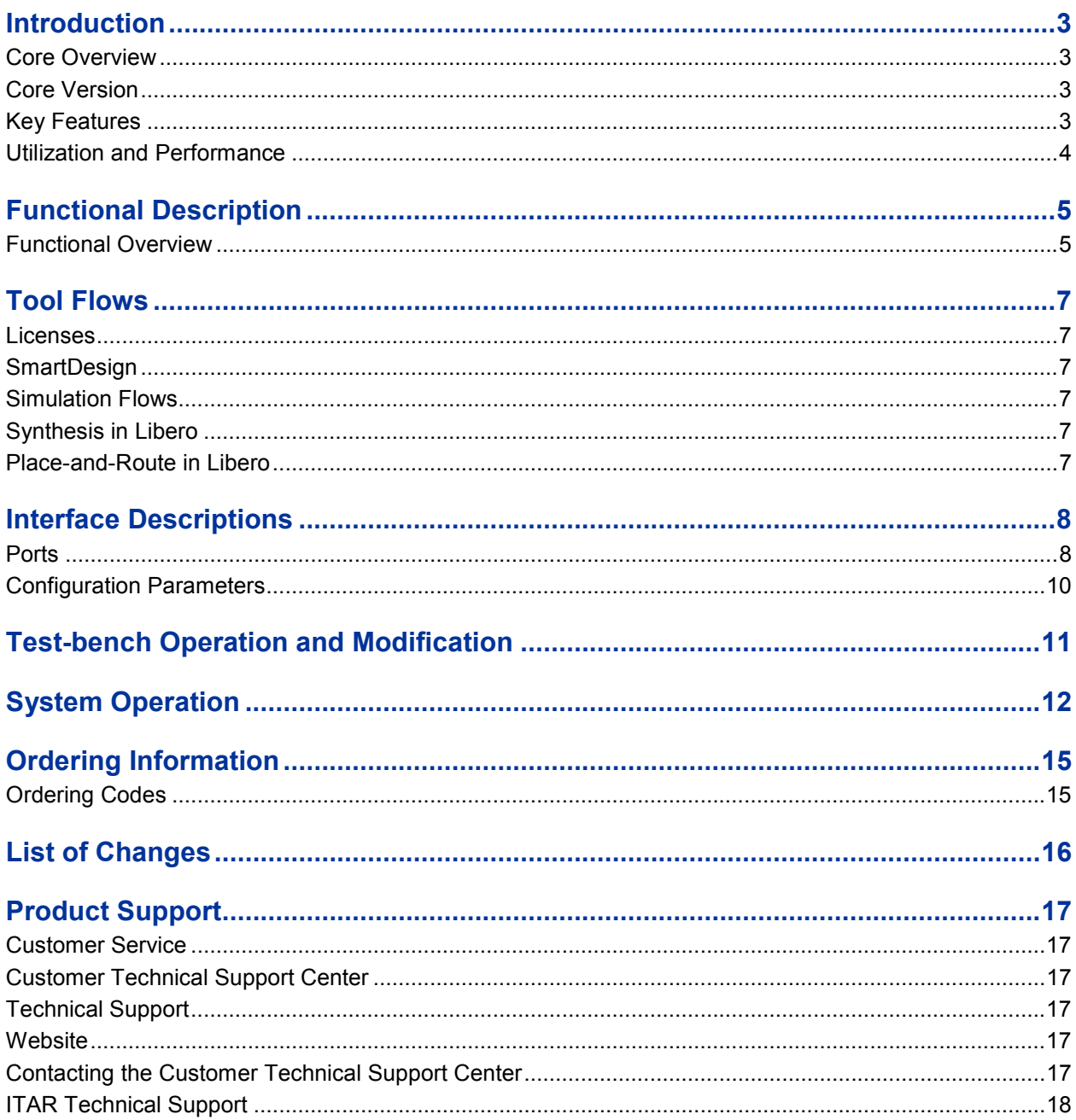

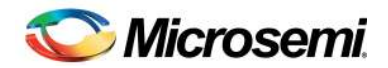

## **Introduction**

### Core Overview

CoreMACFilter provides a solution for SmartFusion<sup>®</sup>2 and IGLOO<sup>®</sup>2 integrated media access control (MAC) address filtering. The core provides the external filtering mechanism based on unicast (UCAD) / multicast (MCAD) / broadcast (BCAD) flags. It implements the desired mechanism to pass the frames to upper layer, so that, upper layer determines to reject or accept the frames. In case of the CoreMACFilter usage ten-bit interface (TBI) to external physical coding sublayer (EPCS) core need not to be used.

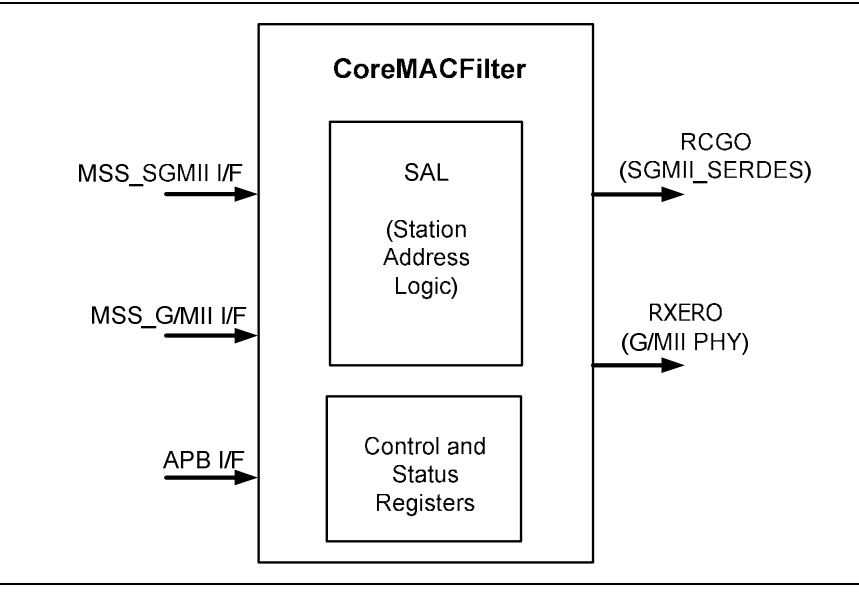

**Figure 1** · Top-Functional Block Diagram

### Core Version

This handbook applies to CoreMACFilter version 2.0.

### Supported Families

- SmartFusion2
- IGLOO2

### Key Features

The following key features are supported in CoreMAC Filter module:

- Provides advanced peripheral bus (APB) interface for control and status register access
- Supports unicast, multicast, and broadcast type of packets
- Supports hash based address filtering for unicast and multicast packets
- Provides mechanism to the upper layer to reject or accept the frames

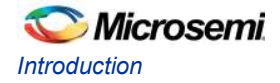

## Utilization and Performance

Table 1 summarizes the CoreMACFilter device utilization.

**Table 1** CoreMACFilter Device Utilization

| <b>FPGA Family</b><br>and Device | <b>Parameter</b>  | <b>Logic Elements</b> |                   |              | <b>Utilization</b> |
|----------------------------------|-------------------|-----------------------|-------------------|--------------|--------------------|
|                                  | <b>GMIL_SGMII</b> | Comb                  | <b>Sequential</b> | <b>Total</b> | %                  |
| SmartFusion2<br>M2S150T          |                   | 1,779                 | 788               | 2,567        | 1.7%               |
| SmartFusion2<br>M2S150T          | 0                 | 761                   | 399               | 1,160        | 0.7%               |
| IGLOO <sub>2</sub><br>M2GL050T   |                   | 1,800                 | 788               | 2,588        | 4.6%               |
| IGLOO <sub>2</sub><br>M2GL050T   | 0                 | 759                   | 399               | 1,158        | 2%                 |

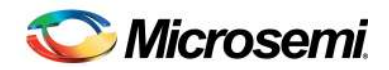

## **Functional Description**

### Functional Overview

CoreMACFilter provides a mechanism to filter the frames based on the filtering configuration provided in Table 2.

The CoreMACFilter performs filtering out frames (unwanted frames) based on a combination of local base station MAC address, multicast, broadcast, hash-unicast, hash-multicast of filter operating modes. A 128-bit hash table is used for hash-unicast and hash-multicast frame filtering. The frame filtering is performed on the destination MAC address of the received frame. CoreMACFilter has an APB interface to allow address filtering configurations and other MAC configurations.

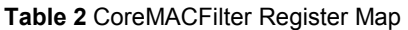

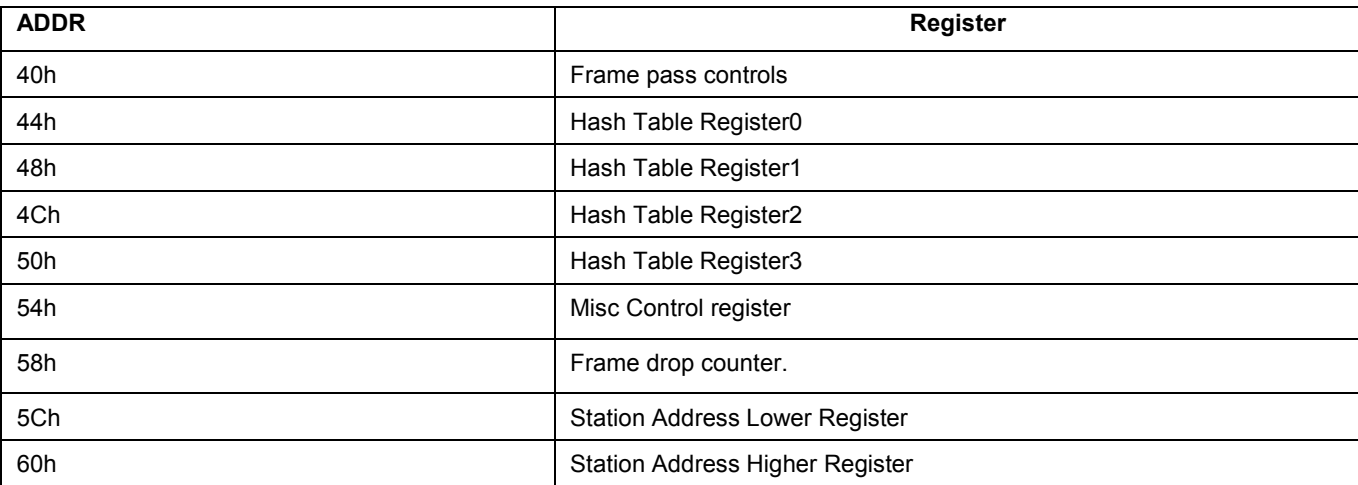

### **Register Descriptions**

**Table 3** Register Descriptions

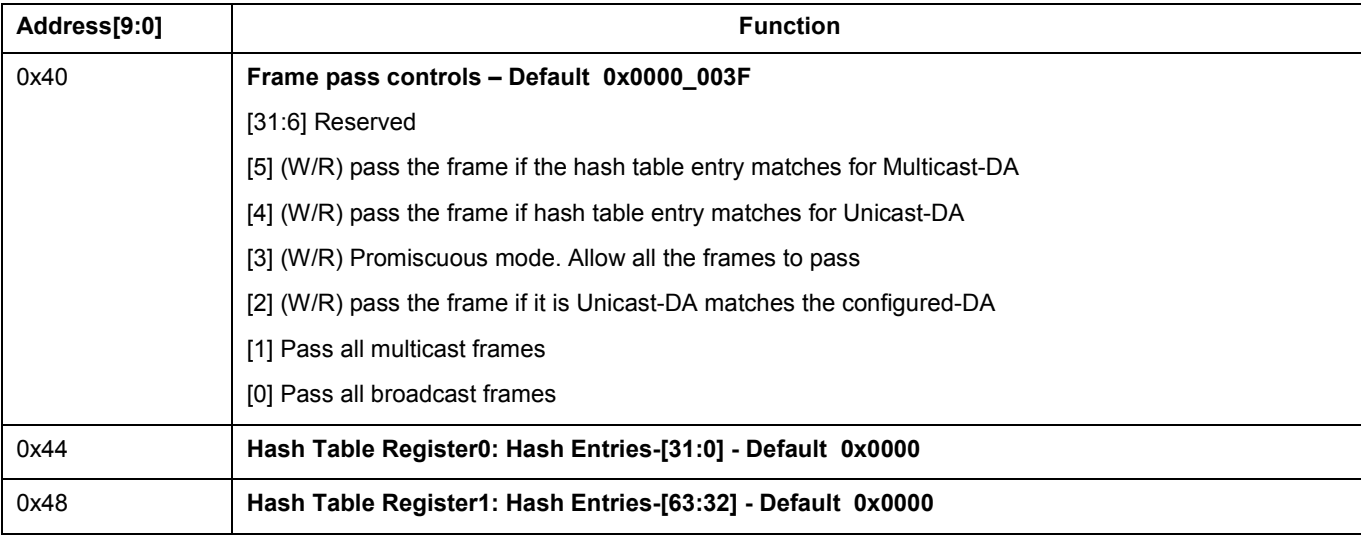

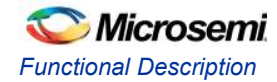

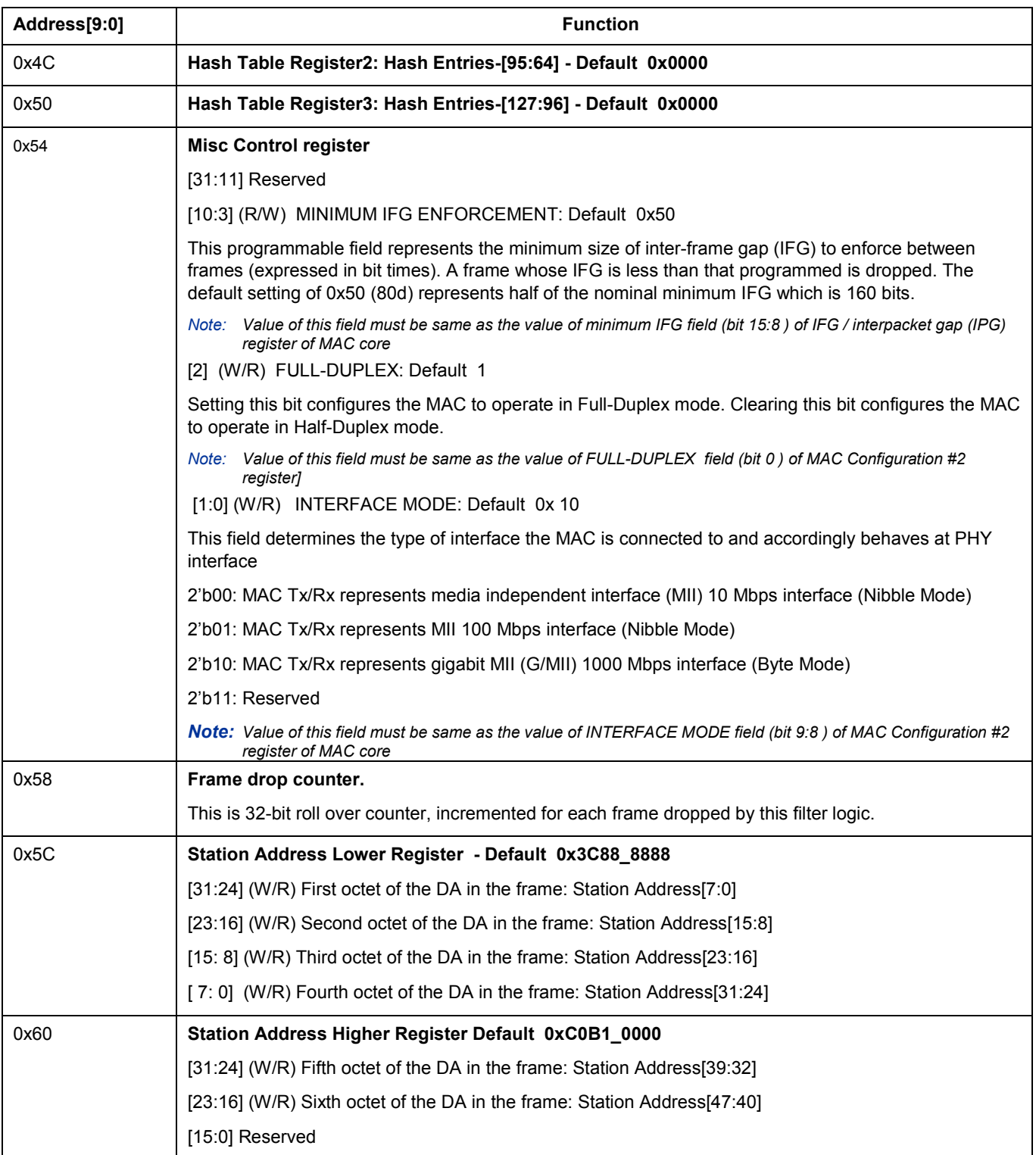

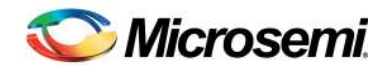

## **Tool Flows**

### **Licenses**

CoreMACFilter requires a register transfer level (RTL) license to be used and instantiated. Microsemi® provides the complete source code for the core.

## **SmartDesign**

CoreMACFilter is available for download in the Libero® System-on-Chip (SoC) IP catalog through the web repository. Once it is listed in the catalog, the core can be instantiated using the SmartDesign flow. For information on using SmartDesign to configure, connect, and generate cores, refer to the Libero online help. Figure 2 shows an example instantiated view.

The CoreMACFilter can be instantiated as a component of a larger design. CoreMACFilter is compatible with both Libero integrated design environment (IDE) and Libero SoC. Unless specified otherwise this document uses the common name Libero to identify Libero IDE and Libero SoC.

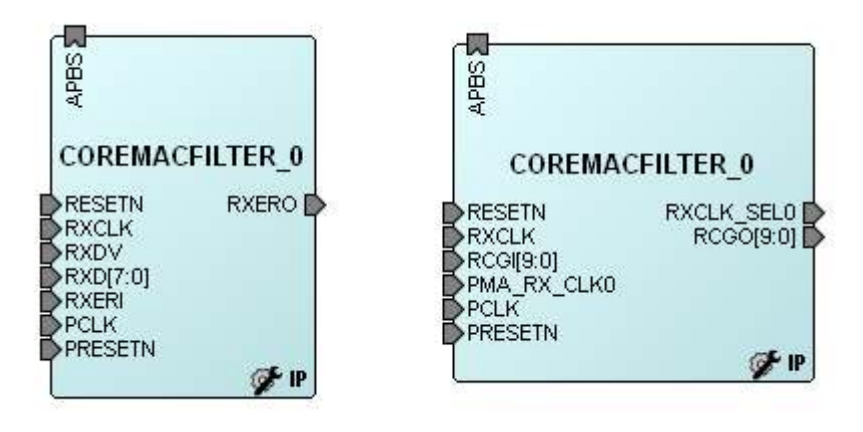

**Figure 2** SmartDesign CoreMACFilter Instance View

### Simulation Flows

Unit level simulation is not supported for CoreMACFilter.

### Synthesis in Libero

To run synthesis on the CoreMACFilter, set the design root to the IP component instance and run the synthesis tool from the Libero design flow pane.

### Place-and-Route in Libero

After the design is synthesized, run the compilation and then place-and-route the tools. CoreMACFilter requires no special place-and-route settings.

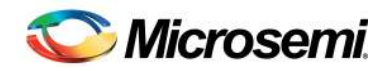

# **Interface Descriptions**

## **Ports**

The port signals for CoreMACFilter are described in Table 4 on page 9 and shown in Figure 3.

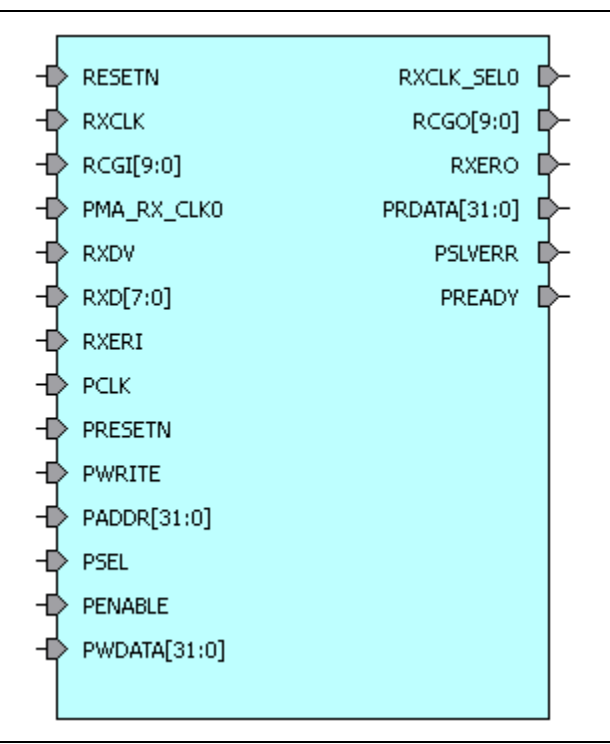

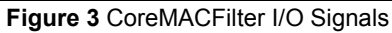

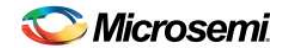

### **Table 4** · I/O Signal Description

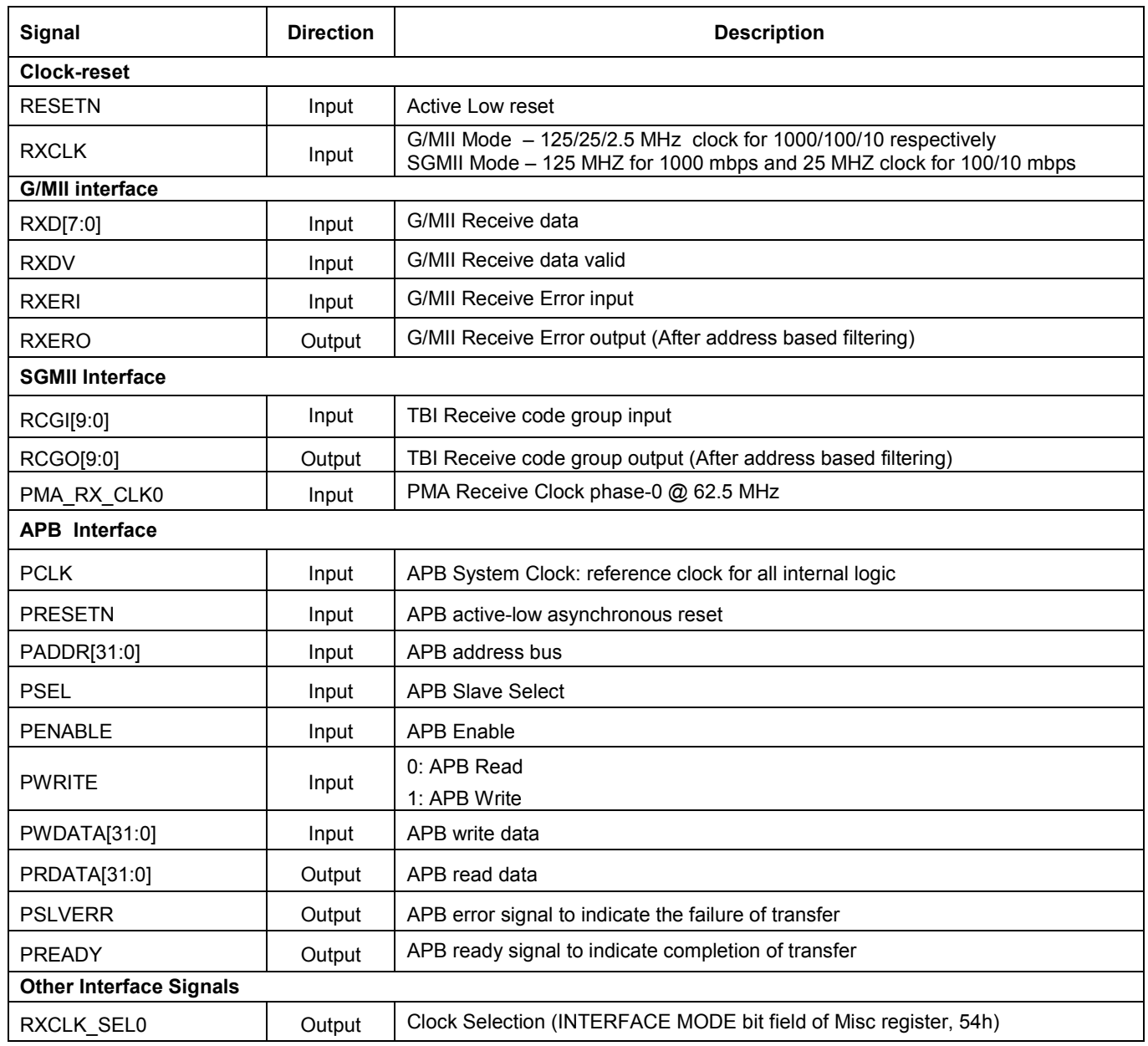

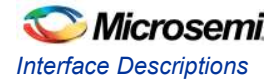

## Configuration Parameters

CoreMACFilter generates the RTL code based on parameters set by the user. CoreMACFilter supports below configurable parameters specified in Table 5. Figure 4 shows the **Configuration** window of the CoreMACFilter.

**Table 5** · CoreMACFilter Configuration Parameters

| <b>Name</b>       | <b>Valid Values</b> | <b>Description</b>                                       |
|-------------------|---------------------|----------------------------------------------------------|
| <b>GMII SGMII</b> | 0/1                 | 0: G/MII mode of operation<br>1: SGMII mode of operation |

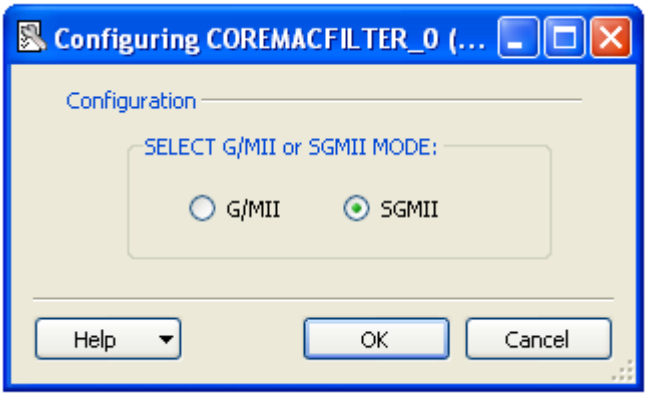

**Figure 4** CoreMACFilter Configuration Window

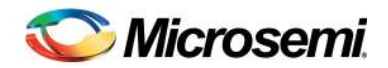

# **Test-bench Operation and Modification**

CoreMACFilter is not packaged with unit level test bench. CoreMACFilter is a workaround solution for integrated MAC address filtering issue and functionality is validated on SmartFusion2 development board.

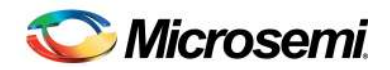

# **System Operation**

This section provides hints to ease the integration of CoreMACFilter.

The SmartFusion2 microcontroller subsystem (MSS) has an instance of the triple speed MAC (SmartFusion2 MSS MAC). CoreMACFilter hardware soft IP core is to be used with the SmartFusion2 MSS MAC. To create a design using MSS, SmartDesign should be used. CoreMACFilter must be used in the receive data path of the SmartFusion2 MSS MAC.

The SmartFusion2 MSS MAC can be connected to SGMII PHY interface by configuring it for the TBI operation. The TBI is routed through the FPGA fabric onto the SERDES I/Os. The SERDES SGMII interface will in turn communicate with the SGMII PHY. CoreMACFilter is integrated between the TSEMAC TBI interface and SERDES. For more information on the SmartFusion2 MSS MAC TBI interface, refer to the *SmartFusion2 Microcontroller Subsystem User Guide*.

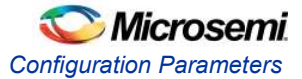

Figure 5 shows the SmartFusion2 MSS MAC design with integrated CoreMACFilter and SERDES which interacts with the onboard SGMII PHY.

#### **Transmit data path:**

TBI\_TCGF[9:0] ( MSS Ethernet MAC) to SGMII\_TX\_DATA[9:0] (SERDES)

#### **Receive data path:**

SGMII\_RX\_DATA [9:0] (SERDES) to RCGI [9:0] (CoreMACFilter) RCGO[9:0] (CoreMACFilter) To TBI\_RCGF[9:0] (MSS Ethernet MAC)

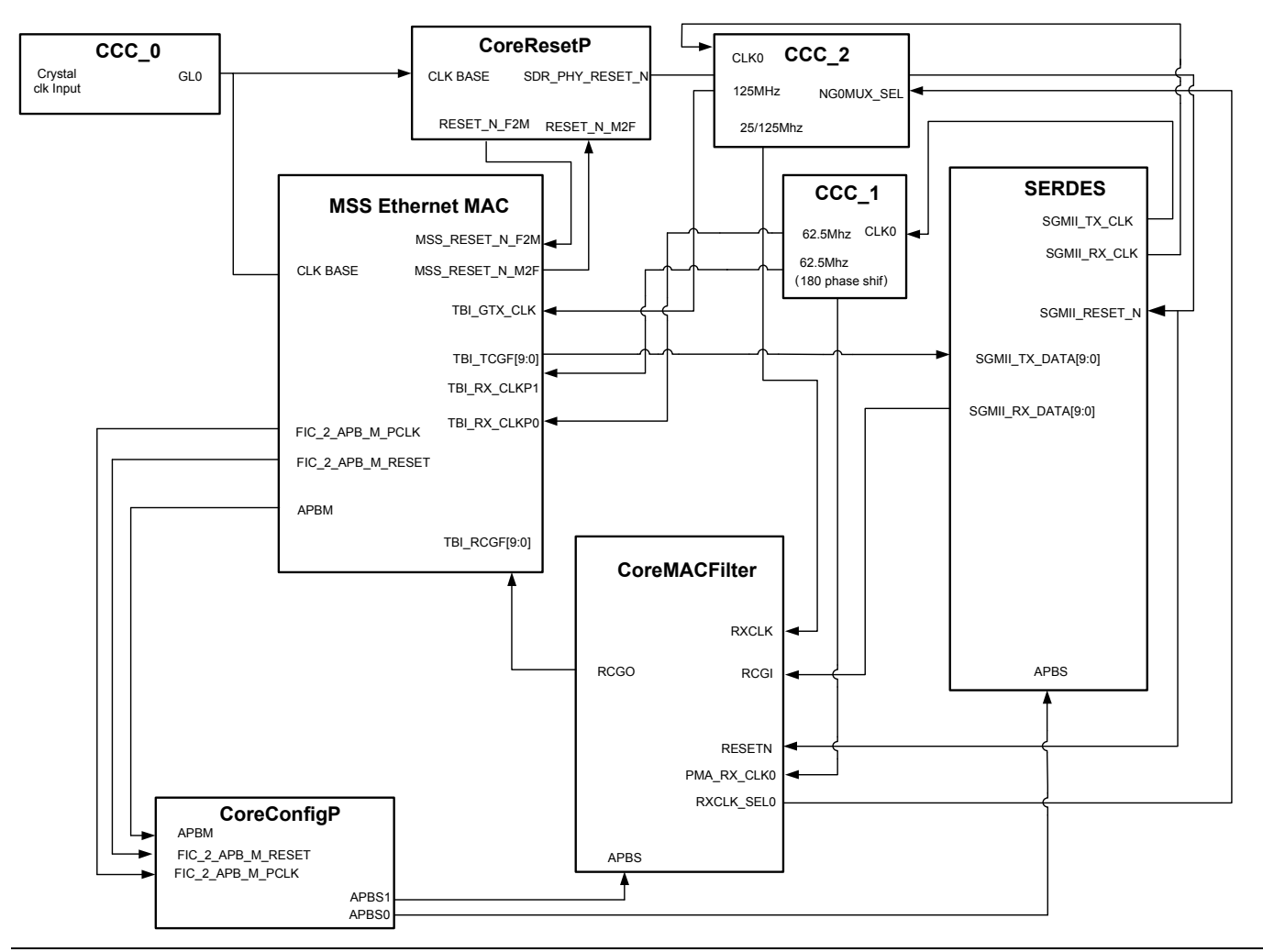

**Figure 5** System Level integration example of CoreMACFilter in SGMII Mode

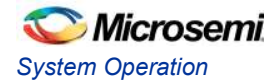

Figure 6 shows that the SmartFusion2 MSS MAC can be connected to GMII PHY interface by configuring it for the GMII interface operation. CoreMACFilter is integrated between the TSEMAC G/MII interface and the G/MII PHY.

**Transmit data path:** MAC\_GMII\_TXD [7:0] (MSS Ethernet MAC) to Ethernet PHY **Receive data path:** Ethernet PHY to MAC\_GMII\_RXD [7:0] (MSS Ethernet MAC)

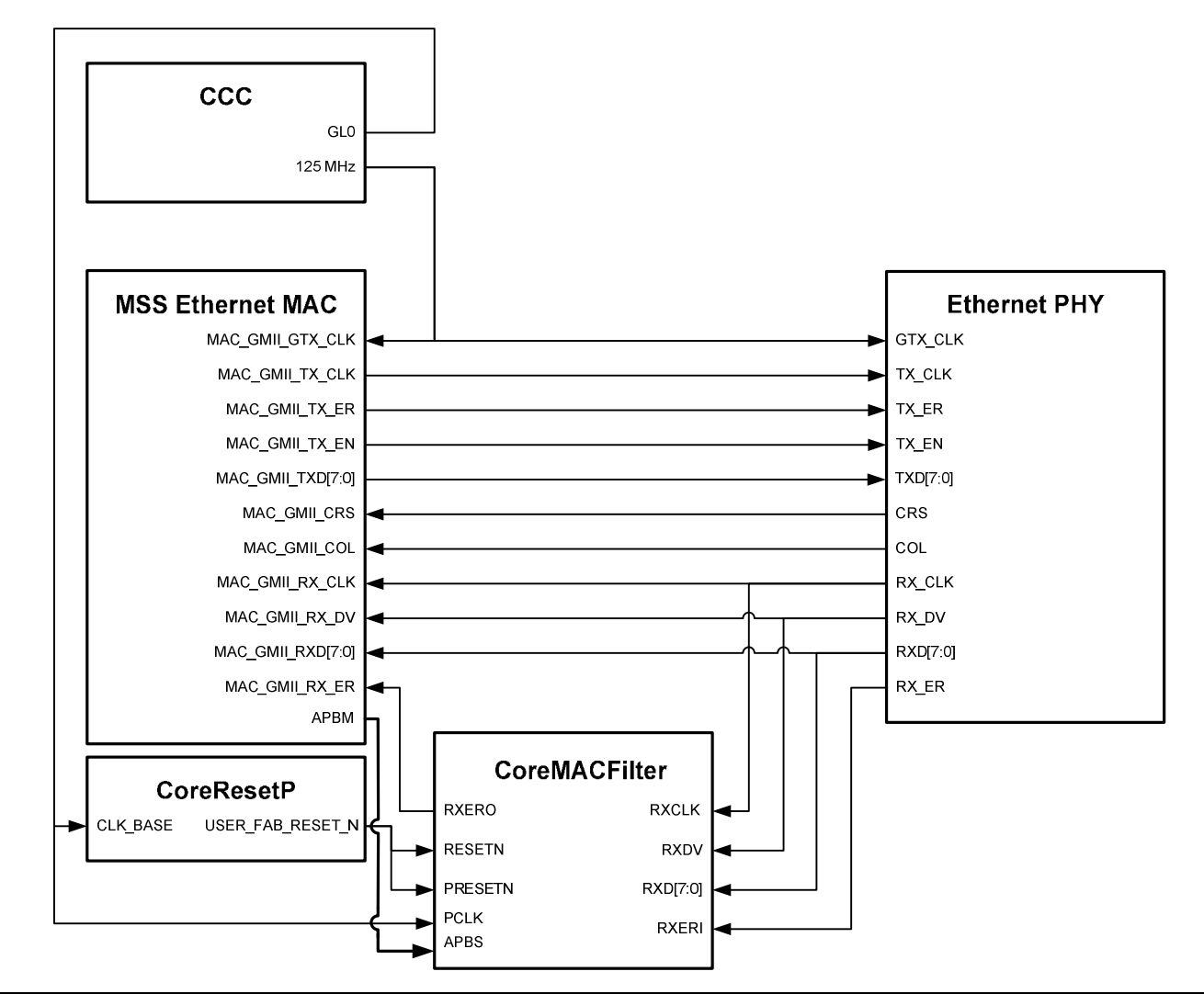

**Figure 6** System Level integration example of CoreMACFilter (G/MII Mode)

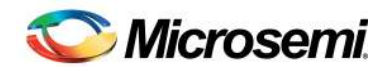

# **Ordering Information**

### Ordering Codes

CoreMACFilter can be ordered through the local sales representatives by using the following number scheme: CoreMACFilter-XX, where XX is listed in Table 6.

#### **Table 6** · Ordering Codes

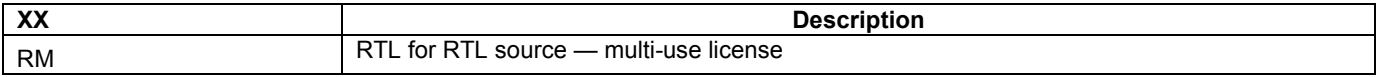

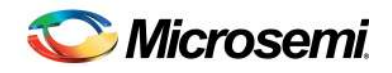

# **List of Changes**

The following table lists the critical changes that were made in each revision of the document.

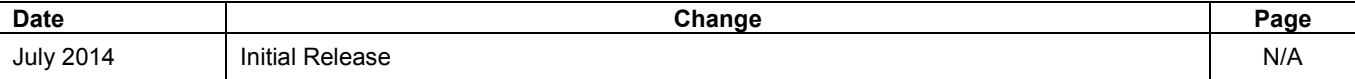

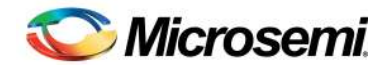

## **Product Support**

Microsemi SoC Products Group backs its products with various support services, including Customer Service, Customer Technical Support Center, a website, electronic mail, and worldwide sales offices. This appendix contains information about contacting Microsemi SoC Products Group and using these support services.

### Customer Service

Contact Customer Service for non-technical product support, such as product pricing, product upgrades, update information, order status, and authorization.

From North America, call **800.262.1060**  From the rest of the world, call **650.318.4460**  Fax, from anywhere in the world **650. 318.8044**

## Customer Technical Support Center

Microsemi SoC Products Group staffs its Customer Technical Support Center with highly skilled engineers who can help answer your hardware, software, and design questions about Microsemi SoC Products. The Customer Technical Support Center spends a great deal of time creating application notes, answers to common design cycle questions, documentation of known issues and various FAQs. So, before you contact us, please visit our online resources. It is very likely we have already answered your questions.

### Technical Support

Visit the Microsemi SoC Products Group Customer Support website for more information and support (http://www.microsemi.com/soc/support/search/default.aspx). Many answers available on the searchable web resource include diagrams, illustrations, and links to other resources on website.

### **Website**

You can browse a variety of technical and non-technical information on the Microsemi SoC Products Group home page, at http://www.microsemi.com/soc/.

### Contacting the Customer Technical Support Center

Highly skilled engineers staff the Technical Support Center. The Technical Support Center can be contacted by email or through the Microsemi SoC Products Group website.

### **Email**

You can communicate your technical questions to our email address and receive answers back by email, fax, or phone. Also, if you have design problems, you can email your design files to receive assistance. We constantly monitor the email account throughout the day. When sending your request to us, please be sure to include your full name, company name, and your contact information for efficient processing of your request

The technical support email address is soc\_tech@microsemi.com.

#### **My Cases**

Microsemi SoC Products Group customers may submit and track technical cases online by going to My Cases.

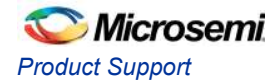

#### **Outside the U.S.**

Customers needing assistance outside the US time zones can either contact technical support via email (soc\_tech@microsemi.com) or contact a local sales office. Sales office listings can be found at www.microsemi.com/soc/company/contact/default.aspx.

### ITAR Technical Support

For technical support on RH and RT FPGAs that are regulated by International Traffic in Arms Regulations (ITAR), contact us via soc\_tech\_itar@microsemi.com. Alternatively, within My Cases, select **Yes** in the ITAR drop-down list. For a complete list of ITAR-regulated Microsemi FPGAs, visit the ITAR web page.

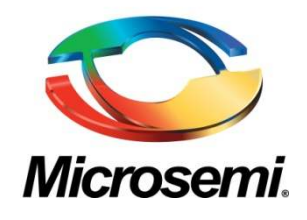

**Microsemi Corporate Headquarters**  One Enterprise, Aliso Viejo CA 92656 USA Within the USA: +1 (800) 713-4113 Outside the USA: +1 (949) 380-6100 Sales: +1 (949) 380-6136 Fax: +1 (949) 215-4996 E-mail: sales.support@microsemi.com

Microsemi Corporation (Nasdaq: MSCC) offers a comprehensive portfolio of semiconductor and system solutions for communications, defense and security, aerospace, and industrial markets. Products include high-performance and radiation-hardened analog mixed-signal integrated circuits, FPGAs, SoCs, and ASICs; power management products; timing and synchronization devices and precise time solutions, setting the world's standard for time; voice processing devices; RF solutions; discrete components; security technologies and scalable anti-tamper products; Power-over-Ethernet ICs and midspans; as well as custom design capabilities and services. Microsemi is headquartered in Aliso Viejo, Calif. and has approximately 3,400 employees globally. Learn more at **www.microsemi.com**.

© 2014 Microsemi Corporation. All rights reserved. Microsemi and the Microsemi logo are trademarks of Microsemi Corporation. All other trademarks and service marks are the property of their respective owners.